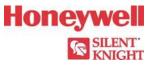

## 6820 Basic Operating Instructions

These instructions must be framed and displayed next to the 6820 panel in accordance with NFPA 72 fire code for Local Protected Fire Alarm Systems.

| Operation                                  | Keystrokes                                                                                                    |
|--------------------------------------------|----------------------------------------------------------------------------------------------------|
| Silence Alarms and<br>Troubles             | Press SILENCE then rotate the key or enter a code if prompted. Silence LED will light.                                                                                                    |
| Reset alarms                               | Press RESET then rotate the key or enter a code if prompted.                                                                                                    |
| View Alarms, Supervisories<br>and Troubles | For each type of condition press the Up or Down button associated for Alarms, Supervisories, or Troubles.         FIRE: ALRM SUPR TRBL         C0: ALRM         SYS: TRBL         FIRE: ALARM         Waterflow Sw         Zone_1         1 of 1       Info>                                                                                                    |
| View status of point                       | <ol> <li>Press Enter to access the main menu.</li> <li>Press 2 for Point Functions.</li> <li>Select the module the device is located on by using the Up or Down button. Then press ENTER.</li> <li>Enter the point number.</li> </ol>                                                                                                    |
| Conduct a fire drill                       | <ol> <li>Press ENTER to access Main Menu.</li> <li>Then Press 1 to select System Tests.</li> <li>Press 1 to select Fire Drill.</li> <li>Press ENTER to start the fire drill.</li> <li>Press ENTER to end the fire drill.</li> </ol>                                                                                                    |
| Check Detector Sensitivity                 | <ol> <li>Press ENTER to access Main Menu.</li> <li>Press 2 for Point Status.</li> <li>From the list that displays, select the SLC module where the point you want to view is located.</li> <li>The fourth line of the display shows the sensitivity status.         <ul> <li>"NORMAL" means the detector is in compliance with NFPA 72.</li> <li>"CAL MAINT" means the detector is in compliance with NFPA 72 but maintenance should be performed soon. "CAL TRBLE" means the detector is not in compliance with NFPA 72.</li> </ul> </li> </ol> |
| Set Time and Date                          | <ol> <li>Press ENTER to access Main Menu.</li> <li>Press 4 to select Set Time &amp; Date. Enter a code if prompted</li> <li>Make changes in the fields on the screen as necessary.</li> <li>When the time and date are correct, press ENTER.</li> </ol>                                                                                                    |
| Enable / Disable a Point                   | <ol> <li>Press ENTER to access Main Menu.</li> <li>Press 2 to select Point Functions.</li> <li>Press 1 for Disable / Enable Pt</li> <li>Press 7 for Disable / Enable Pt.</li> <li>Use the Up or Down button to move through the list. Then press ENTER to select the module where the point you want to disable/enable is located</li> <li>Enter the point or circuit number that you want to disable/enable.</li> <li>Press the right arrow key to toggle between NORMAL (enable) or DISABLE.</li> </ol>                                        |
| View Event History                         | <ol> <li>From the Program Menu.</li> <li>Press 3 to select Event History.</li> <li>Press the Up or Down button to view events in the history buffer.</li> </ol>                                                                                                    |
| For Service Call:                          |                                                                                                    |
|                                            |                                                                                                    |

P/N: LS10160-001SK-E Rev. A ECN 16-0218